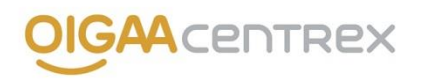

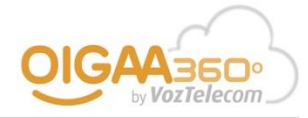

# **APÉNDICE DELIMITACIÓN DE ACTUACIONES PARA LA ACTIVACIÓN DEL SERVICIO OIGAA Centrex DE VOZTELECOM**

#### **A. DEFINICIONES:**

**1. Sede:** se entiende por sede cualquier ubicación física en la que se tenga que realizar una instalación de al menos una extensión. Así pues, la instalación de una extensión en casa del 'gerente' se considera instalación de una sede y una extensión. En tiempo de contratación se deberán especificar todas las sedes a instalar.

**2. Terminal:** se entiende por terminal, cualquier dispositivo hardware o software a configurar, conectar e instalar en la centralita. A continuación se detallan todos los tipos de terminales.

- 2.1. Teléfonos de sobremesa:
	- Panasonic KX-UT123
	- Cisco SPA303
	- Cisco SPA504G
- 2.2. Adaptador analógico IP:
	- Cisco SPA122
- 2.3. Teléfonos de operadora:
	- Panasonic KX-UT133 (24 teclas)
	- Cisco SPA504G + módulo de expansión para 32 teclas Cisco SPA500S
	- Cisco SPA504G + 2 módulos de expansión para 64 teclas Cisco SPA500S
- 2.4. Teléfonos inalámbricos DECT:
	- Base DECT Panasonic KX-TGP500B01 (soporta hasta dos teléfonos DECT Panasonic KX-TPA50)
	- Panasonic KX-TPA50
- 2.5. Repetidor DECT:
	- Panasonic KX-A405 (hasta dos repetidores por Base DECT Panasonic KX-TGP500B01)
- 2.6. Terminal Softphone:
	- OIGAA Communicator (softphone para PC y MAC)

**3. Puesto Fijo-Móvil:** se entiende por puesto fijo-móvil aquel puesto que está asociado a un dispositivo móvil con independencia de tener o no en el mismo puesto un terminal fijo. Según la modalidad de la centralita del producto contratado podemos distinguir:

#### 3.1. Puesto Fijo-Móvil Básico:

- Disponible con la contratación de OIGAA Centrex u OIGAA Centrex Modular con centralita CPBX Básica.
- La asociación del móvil con el puesto fijo se realiza mediante la configuración de un desvío automático 'si no respondo' hacia el número de móvil.

#### 3.2. Puesto Fijo-Móvil Plus:

- Disponible con la contratación de OIGAA Centrex más la opción CPBX Plus, también con la modalidad OIGAA Centrex Plus o bien con OIGAA Centrex Modular con centralita CPBX Plus.
- La asociación del móvil con el puesto fijo se realiza mediante la configuración de un terminal remoto que además incluye el servicio DISA y VCC (Voice Call Continuity). En este caso el dispositivo móvil se comporta como una extensión más de la centralita y no como un desvío.

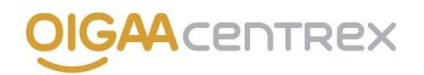

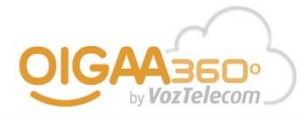

### **B. CONFIGURACIÓN Y PUESTA EN MARCHA (VISIÓN CLIENTE)**

El servicio de configuración y puesta en marcha del producto OIGAA Centrex contratado por el CLIENTE incluye:

- Una toma de requerimientos inicial por parte del INSTALADOR ya sea mediante una visita presencial o telefónicamente.
- La pre-configuración de la centralita y de los equipos antes del día de la instalación.

#### **1. OIGAA Connect**

- 1.1. Puesta en marcha de todas las líneas de acceso contratadas. Esto incluye hasta dos visitas a casa del CLIENTE necesarias a tal efecto.
- 1.2. Configuración de los elementos de red implicados según la modalidad de OIGAA Connect contratado:

### *1.2.a. OIGAA Connect (sin balanceador – gestor):*

- Configuración del router según línea de acceso contratada.
- Configuración de la LAN del router según los datos proporcionados por el cliente.
- Configuración del servidor DHCP del router.
- Configuración de la Wifi del router.
- Configuración de DMZ en el router.
- Configuración de redirecciones de puertos en el router.

### *1.2.b. OIGAA Connect (con Balanceador - gestor de 2x/4x acceso IP):*

- Configuración de todos los routers VozTelecom según línea contratada.
- Configuración de todos los routers VozTelecom en modo DMZ contra balanceador.
- Configuración del balanceador con un esquema básico de balanceo de voz por todos los accesos de VozTelecom y datos por uno o más accesos a definir por el cliente.
- Configuración de la LAN del balanceador según los datos proporcionados por el cliente.
- Configuración del servidor DHCP del balanceador.
- Configuración de la Wifi del balanceador.
- Configuración de DMZ en el balanceador.
- Configuración de redirecciones de puertos en el balanceador.
- No incluye la reconfiguración de equipos ajenos a VozTelecom conectados al balanceador.

1.3. Conexión física de todos los elementos de red implicados según la modalidad de OIGAA Connect contratado:

#### *1.3.a. OIGAA Connect (sin balanceador – gestor):*

- Conexión del router a la línea de acceso.
- Conexión del router a la LAN del cliente (3 puertos libres).

#### *1.3.b. OIGAA Connect (con Balanceador - gestor de 2x/4x acceso IP):*

- Conexión de cada uno de los routers VozTelecom a su línea de acceso.
- Conexión de los routers VozTelecom y del cliente al balanceador.
- Conexión del balanceador a la LAN del cliente (con balanceador de 2x accesos IP 4 puertos y con balanceador de 4x accesos IP 1 puerto).

### **2. OIGAA Centrex**

2.1. La configuración y puesta en marcha de cualquier modalidad de OIGAA Centrex incluye:

- Configuración y creación en la centralita de todas las sedes contratadas.
- Configuración del prefijo de marcación para llamadas externas o marcación directa.

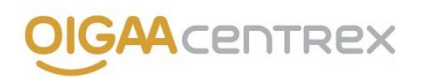

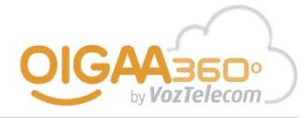

- Configuración y puesta en marcha de todos los puestos fijos (ver detalle en punto 2.3.).
- Configuración y puesta en marcha de todos los puestos fijo-móvil (ver detalle en punto 2.3.).
- Configuración música en espera por defecto, no personalizable.

2.2. La configuración de la centralita según la modalidad de OIGAA Centrex contratado:

*2.2.a. OIGAA Centrex (centralita con funcionalidades básicas):*

- Hasta 50 speed dials en centralita.
- Hasta 10 enrutamientos de llamada según origen.
- Hasta 10 enrutamientos de llamada según destino por DDI o portabilidad contratada.
- Hasta 5 grupos de extensiones.
- Un mensaje de bienvenida por sede y uno por DDI contratado o portado.
- Hasta 5 niveles de desvíos por franja horaria y día de la semana.

*2.2.b. OIGAA Centrex Plus / CPBX Plus (centralita con funcionalidades avanzadas):*

- Hasta 100 speed dials en centralita.
- Hasta 50 enrutamientos de llamada según origen.
- Hasta 50 enrutamientos de llamada según destino por DDI o portabilidad contratada.
- Hasta 50 grupos de extensiones.
- Hasta 10 grupos de paging.
- Hasta 5 mensajes de bienvenida con selección de departamento (IVR de hasta tres niveles). En entornos multi-sede un mensaje de bienvenida adicional por sede.
- Hasta 10 niveles de desvíos por franja horaria, día de la semana y mes.
- Configuración del servicio Call Back On Busy.
- Configuración del servicio Call Park.
- Configuración del servicio Salas de Conferencia.
- Configuración del servicio Jefe-Secretaria.
- Configuración de servicio Call Screening.
- Configuración del servicio Grabación individual de llamadas.
- Panel de usuario para dispositivo móvil.

2.3. La configuración de cada de uno de los puestos según si se trata de un puesto fijo, un puesto fijo-móvil o un puesto fijo-móvil plus:

*2.3.a. Personalización del puesto:*

- Configurar Nombre y Apellidos del usuario.
- Configurar su dirección de correo electrónico.
- Configurar su teléfono particular.
- Configurar su teléfono móvil.
- Configurar el departamento.
- Crear usuario y contraseña de acceso aplicación OIGAA Me.
- Configurar restricciones de llamadas salientes:
	- o Llamadas internas.
	- o Llamadas nacionales.
	- o Llamadas a móviles nacionales.
	- o Llamadas internacionales.
	- o Llamadas a móviles internacionales.
	- o Llamadas tarificación especial 80X.
- Configurar el CLI a mostrar.
- Asignar número de entrada directo.

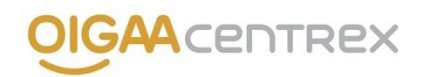

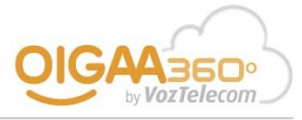

Asignar número de extensión.

### *2.3.b. Configuración del Buzón de Voz:*

- Configurar si se desea buzón o no.
- Configurar la contraseña de acceso al buzón.
- Configurar notificación al correo electrónico.
- Configurar pin de acceso al buzón.

### *2.3.c. Configuración del terminal asociado al puesto fijo:*

- Teléfonos de sobremesa, adaptador analógico-IP, teléfonos inalámbricos DECT y terminal Softphone:
	- o Configuración IP del terminal estática.
	- o Configuración del número de llamadas entrantes aceptadas por el terminal.
	- o Configuración del número de llamadas salientes.
	- o Configuración del número de líneas.
	- o Configuración de la extensión.
	- o Desvío inteligente: si ocupado / siempre / si no respondo.
- Teléfonos de operadora:
	- o Configuración IP del terminal estática.
	- o Configuración del número de llamadas entrantes aceptadas por el terminal.
	- o Configuración del número de llamadas salientes.
	- o Configuración del número de líneas.
	- o Configuración de la extensión.
	- o Desvío inteligente: si ocupado / siempre / si no respondo.
	- o Configuración de las extensiones a monitorizar en la botonera.
	- o Configuración de speed-dials en la botonera.

### *2.3.d. Conexión del terminal asociado al puesto fijo:*

- Teléfonos de sobremesa y teléfonos de operadora:
	- o Conexión del terminal a la red del cliente:
		- Conexión compartida con ordenador.
		- **Conexión independiente.**
		- o Conexión del terminal a la red eléctrica.
- Adaptador analógico IP:
	- o Conexión del adaptador a la red del cliente.
	- o Conexión del adaptador al dispositivo analógico.
	- o Conexión del adaptador a la red eléctrica.
- Teléfonos inalámbricos DECT:
	- o Conexión de la base a la red del cliente.
	- o Conexión de la base a la red eléctrica.
	- o Conexión del cargador a la red eléctrica.
	- o Enlace del terminal con la base DECT.
- Repetidor DECT:
	- o Conexión del cargador a la red eléctrica.
	- o Enlace del terminal con la base DECT.
- Terminal Softphone:
	- o Instalación del software Softphone en un sólo dispositivo/ordenador.

### *2.3.e. Configuración del ordenador asociado al puesto fijo:*

- Conexión inalámbrica:
	- o Revisión de la configuración IP del ordenador.
	- o Revisión de la configuración Wifi para los casos en que se sustituye la Wifi por una de VozTelecom.

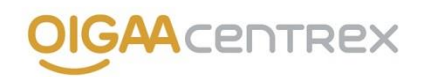

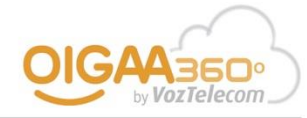

- Conexión por cable:
	- o Revisión de la configuración IP del ordenador.
	- o Conexión del mismo al switch del teléfono en caso de compartir cableado.

*2.3.f. Instalación del software OIGAA Me (windows o web) en el ordenador asociado al puesto fijo:*

 Instalación en un único ordenador del software OIGAA Me (windows), siempre que cumpla con los requisitos mínimos especificados por la aplicación.

*2.3.g. Puesto fijo-móvil:*

- Configuración del desvío 'si no respondo' al número de móvil asociado, siguiendo criterios definidos por el cliente. En caso que el cliente no disponga de terminal fijo, el desvío a configurar será inmediato.
- Instalación de la aplicación softphone OIGAA Centrex Mobile en el smartphone del cliente y configuración para llamadas salientes, limitando las entrantes al terminal fijo o móvil asociado.
- Formación específica del puesto fijo-móvil y de la aplicación softphone OIGAA Centrex Mobile.

### *2.3.h. Puesto fijo-móvil plus:*

- Instalación de la aplicación softphone OIGAA Centrex Mobile en el smartphone del cliente y configuración para llamadas salientes.
- Configuración DISA.
- Configuración de un acceso directo a OIGAA Me (móvil).
- Formación específica del puesto fijo-móvil:
	- o Realizar llamada a través de DISA.
		- o Transferencia de llamadas desde el terminal remoto.
		- o Conferencia a tres desde el terminal remoto.
		- o Traspaso de llamadas entre terminal fijo y terminal remoto.
		- o Aplicación softphone OIGAA Centrex Mobile.
		- o Aplicación de gestión OIGAA Me (móvil).
		- o Aplicación de gestión OIGAA Me (windows o web) con selección de terminal.

### *2.3.j. Formación:*

- Principales teclas del terminal.
- Realizar una llamada.
- Recibir una llamada.
- Capturar una llamada.
- Desvío de llamadas.
- Transferir una llamada: atendida o desatendida.
- Conferencia a tres.
- Aplicación de gestión OIGAA Me (windows o web).
- Área de clientes.

# **C. CONFIGURACIÓN Y PUESTA EN MARCHA (VISIÓN INSTALADOR)**

Las tareas a realizar por el INSTALADOR en las dependencias del CLIENTE relacionadas con la configuración y puesta en marcha del producto OIGAA Centrex contratado por el CLIENTE son:

- Una toma de requerimientos inicial ya sea mediante una visita presencial o telefónicamente.
- La pre-configuración de los equipos antes del día de la instalación.

## **1. OIGAA Connect**

1.1. Puesta en marcha de todas las líneas de acceso contratadas. Esto incluye hasta dos visitas a casa del CLIENTE necesarias a tal efecto.

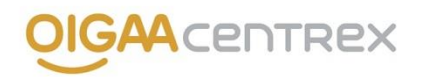

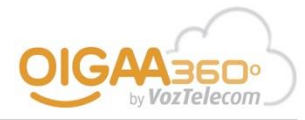

### 1.2. Comprobación del backup entre múltiples líneas de acceso.

### 1.3. Conexión física de todos los elementos de red implicados según la modalidad de OIGAA Connect contratado:

*1.3.a. OIGAA Connect (sin balanceador – gestor):*

- Conexión del router a la línea de acceso.
- Conexión del router a la LAN del cliente (3 puertos libres).

*1.3.b. OIGAA Connect (con Balanceador - gestor de 2x/4x acceso IP):*

- Conexión de cada uno de los routers de VozTelecom a su línea de acceso.
- Conexión de los routers de VozTelecom y del cliente al balanceador.
- Conexión del balanceador a la LAN del cliente (con balanceador de 2x accesos IP 4 puertos y con balanceador de 4x accesos IP 1 puerto).

### **2. OIGAA Centrex**

2.1. La configuración y puesta en marcha de cualquier modalidad de OIGAA Centrex incluye:

- Puesta en marcha de todos los puestos fijos (ver detalle en punto 2.2.).
- Puesta en marcha de todos los puestos fijo-móvil (ver detalle en punto 2.2.).

2.2. La configuración de cada de uno de los puestos según si se trata de un puesto fijo, un puesto fijo-móvil o un puesto fijo-móvil plus:

### *2.2.a. Conexión del terminal asociado al puesto fijo:*

- Teléfonos de sobremesa y teléfonos de operadora:
	- o Conexión del terminal a la red del cliente:
		- Conexión compartida con ordenador.
		- Conexión independiente.
		- o Conexión del terminal a la red eléctrica.
- Adaptador analógico IP:
	- o Conexión del adaptador a la red del cliente.
	- o Conexión del adaptador al dispositivo analógico.
	- o Conexión del adaptador a la red eléctrica.
- Teléfonos inalámbricos DECT:
	- o Conexión de la base a la red del cliente.
	- o Conexión de la base a la red eléctrica.
	- o Conexión del cargador a la red eléctrica.
	- o Enlace del terminal con la base DECT.
- Repetidor DECT:
	- o Conexión del cargador a la red eléctrica.
	- o Enlace del terminal con la base DECT.
- Terminal Softphone:
	- o Instalación del software Softphone en un sólo dispositivo/ordenador.

### *2.2.b. Configuración del ordenador asociado al puesto fijo:*

- Conexión inalámbrica:
	- o Revisión de la configuración IP del ordenador.
	- o Revisión de la configuración Wifi para los casos en que se sustituye la Wifi por una de VozTelecom.
- Conexión por cable:
	- o Revisión de la configuración IP del ordenador.

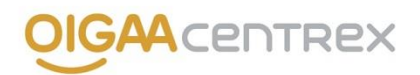

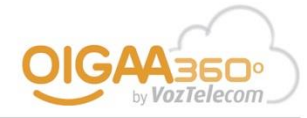

o Conexión del mismo al switch del teléfono en caso de compartir cableado.

*2.2.c. Instalación del software OIGAA Me (windows o web) en el ordenador asociado al puesto fijo:*

- Instalación en un único ordenador del software OIGAA Me (windows), siempre que cumpla con los requisitos mínimos especificados por la aplicación.
- Configuración del mismo con los datos específicos del puesto fijo o puesto fijo-móvil asociado.

### *2.2.d. Puesto fijo-móvil:*

- Instalación de la aplicación softphone OIGAA Centrex Mobile en el smartphone del cliente y configuración para llamadas salientes.
- Formación específica del puesto fijo-móvil y de la aplicación softphone OIGAA Centrex Mobile.

### *2.2.e. Puesto fijo-móvil plus:*

- Instalación de la aplicación softphone OIGAA Centrex Mobile en el smartphone del cliente y configuración para llamadas salientes.
- Configuración de un acceso directo a OIGAA Me (móvil).
- Formación específica del puesto fijo-móvil:
	- o Realizar llamada a través de DISA.
	- o Transferencia de llamadas desde el terminal remoto.
	- o Conferencia a tres desde el terminal remoto.
	- o Traspaso de llamadas entre terminal fijo y terminal remoto.
	- o Aplicación softphone OIGAA Centrex Mobile.
	- o Aplicación de gestión OIGAA Me (móvil).
	- o Aplicación de gestión OIGAA Me (windows o web) con selección de terminal.

#### *2.2.f. Formación:*

- Principales teclas del terminal.
- Realizar una llamada.
- Recibir una llamada.
- Capturar una llamada.
- Desvío de llamadas.
- Transferir una llamada: atendida o desatendida.
- Conferencia a tres.
- Aplicación de gestión OIGAA Me (windows o web).
- Área de clientes.

#### **VOZTELECOM SISTEMAS, S.L. 20/11/2014**